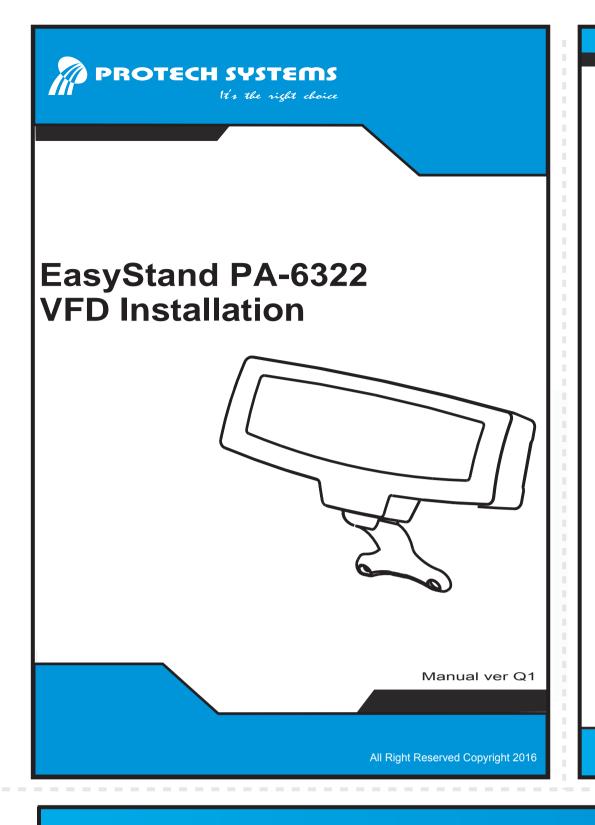

If you discover any item below was damaged or lost, please contact your vendor.

# **Packing List**

- ✓ VFD kit (Assembled Cable) X 1
- ☑ This Quick Reference Guide X 1

### **PA-6322 VFD Installation**

### Set BIOS For VFD power supply

1-1 When the system is powered on, the BIOS will enter the Power-On Self Test (POST) routines and the following message will appear on the lower screen:

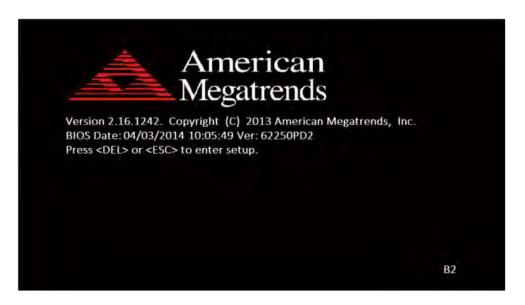

As long as this message is present on the screen, you may press the <Del> key to access the Setup program.

1-2 Move the cursor by up/down keys to highlight the [Advanced]=> [Voltage/RI Adjust Configuration] menu items.

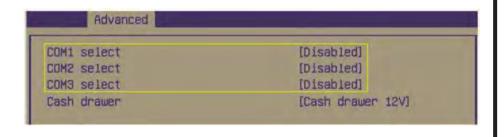

1-3 Move the cursor to [COM1 select], change the COM1 setting to [12V] from [Disabled].

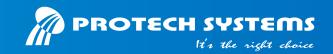

Step 1
Lay System down on clean plate.
To disassemble "EasyStand" and its screws as drawing.

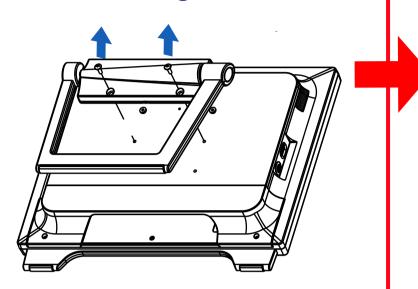

Step 2-1
Screws "VFD kit" on Panel-PC, then to wire the "VFD's cable" as drawing.

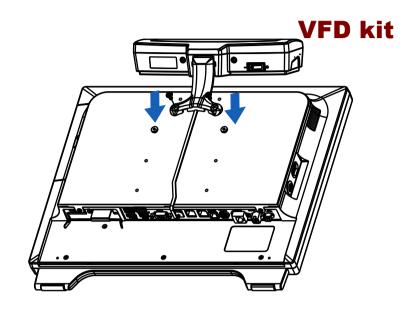

Step 3
Assemble "EasyStand" to Panel-PC and its screws as drawing.

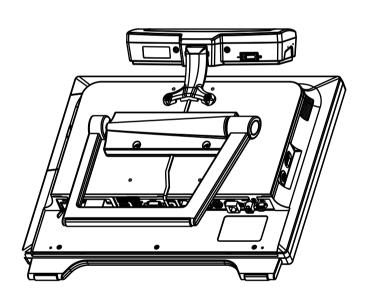

Step 2-2
Use a "Scissor" to remove four plastic points as shown and put the cable into the slot.

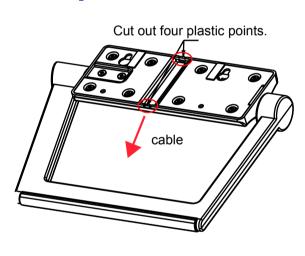

Step 4
Plug "RJ45 connector of VFD's cable" in COM1 port as drawing.

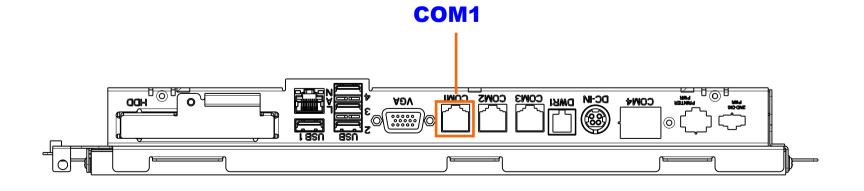

# 

PA-6322

### PA-6322

All Right Reserved Copyright 2016

| j           |                         |                                                                                                   |  |  |
|-------------|-------------------------|---------------------------------------------------------------------------------------------------|--|--|
|             | Memory                  | 1 x DDR3L SO-DIMM 204-pin socket, up to 8GB                                                       |  |  |
|             | Network                 | 10/100/1000 Base-T Fast Ethernet                                                                  |  |  |
| Custom      | Power Supply            | 60-90 Watt power adapter                                                                          |  |  |
| System      | Audio                   | 2 Watt speaker                                                                                    |  |  |
|             | System Weight           | Easy stand with power adaptor approx. 9.5 kg                                                      |  |  |
|             | Dimension               | 382 x 381 x 278 mm (with 45 degree)                                                               |  |  |
|             | O.S. Support            | Win8 Industry Pro Retail / POSReady7                                                              |  |  |
|             | BIOS                    | AMI SPI BIOS, 8 Mbits with VGA BIOS                                                               |  |  |
|             | RTC Accuracy            | 3 days +/- 3 seconds                                                                              |  |  |
| Storage     | SATA                    | 1 x 2.5" HDD or SSD                                                                               |  |  |
|             | USB                     | on rear 3 x USB 2.0,1 x USB 3.0 on side bezel 1 x USB 2.0                                         |  |  |
| ļ           | Serial Ports            | 3 + 1 (optional) x RJ45 (all support +5V/12V selectable)                                          |  |  |
|             | LAN                     | 1 x RJ45                                                                                          |  |  |
| I/O Ports   | VGA                     | 1 x DB15                                                                                          |  |  |
| Ī           | Cash Drawer             | 1 + 1(option, with Y cable) x RJ11 (+12V or +24V selectable)                                      |  |  |
|             | DC-in                   | 1 x 4pin DC Power Jack                                                                            |  |  |
|             | Customer Display        | VFD, 20 columns and 2 lines, each column is 5 x 7 dots                                            |  |  |
| Ţ           | Printer                 | 2" or 3" easy loading thermal printer with Auto cutter                                            |  |  |
| Peripheral  | MSR & iButton           | JIS-I or II, ISO Track1+2+3 (PS/2 interface)                                                      |  |  |
| rempheral   | 2 <sup>nd</sup> Display | 8" or10.4" LCD                                                                                    |  |  |
|             | Fingerprint             | 8-bit grayscale reader                                                                            |  |  |
|             | LCD                     | 15" TFT LCD                                                                                       |  |  |
|             | Resolution              | 1024 x 768 / Signal Interface: TTL (24-bit)                                                       |  |  |
|             | Brightness              | Resistive Touchscreen: minimum: 160 cd/m² Projected Capacitive: Touchscreen: minimum: 180 cd/m²   |  |  |
| Display     | Touch Screen            | Non Bezel-free 5-wire Analog resistive Bezel-Free 5-wire Analog resistive or Projected Capacitive |  |  |
|             | Tilt Angle              | 45-65 degree with easy stand 0-68 degree with normal stand 0-50 degree with printer stand         |  |  |
|             | EMC & Safety            | CE / FCC                                                                                          |  |  |
| Environment | Operating Temp.         | 0° C ~ 35° C                                                                                      |  |  |
| Environment | Storage Temp.           | -5° C ~ 60° C                                                                                     |  |  |
|             | Humidity                | 20% ~ 90%                                                                                         |  |  |

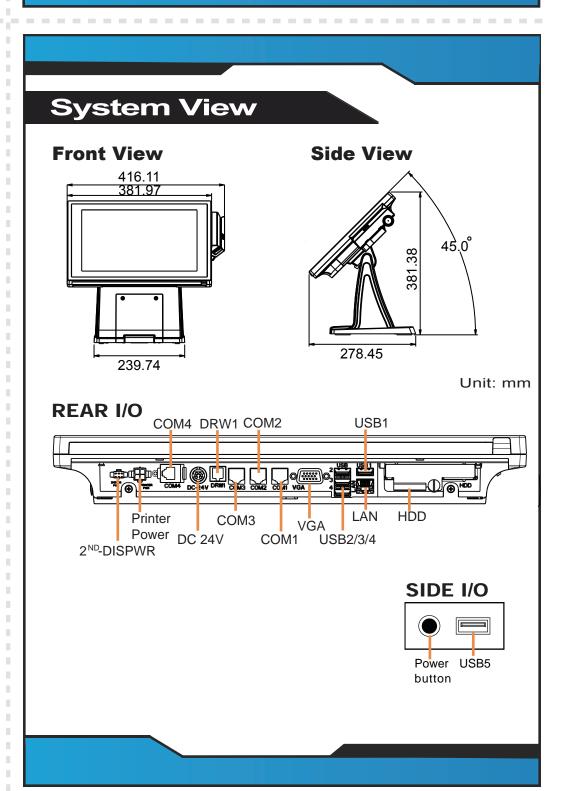

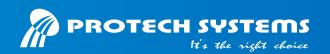

### 15" Fanless POS Terminal with Intel® Celeron J1900

### **Easy Maintenance**

### **HDD Maintenance**

Step 1. Adjust LCD angle to zero degree.

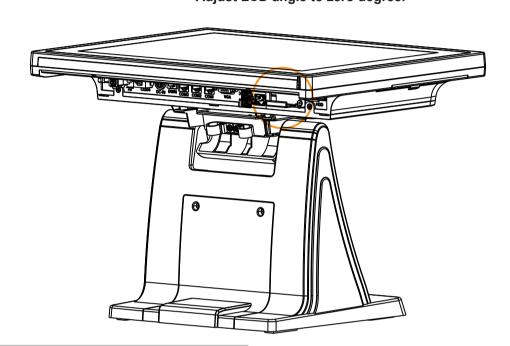

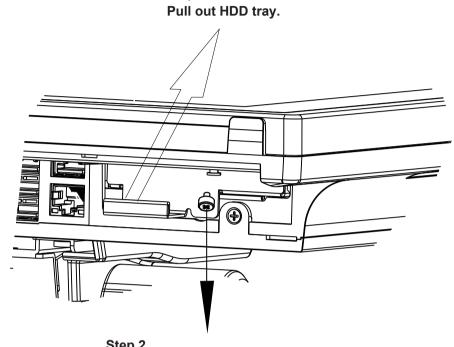

Step 3.

### Step 2. Unassemble the HDD fixing screw.

### **COM/Cash Drawer**

Voltage of external "COM1" & "COM4" ports and "Cash Drawer" port are made to control on BIOS for your convenience.

### Aptio Setup Utility - Copyright (C) 2015 Advanced | Serial Port 1 Configuration [Enabled] Serial Port Device Settings IO=3F8h; IRQ=4; Change Settings [Auto] COM1 Voltage select [Disabled]

| BIOS Setting        | Options                  | Description                           |
|---------------------|--------------------------|---------------------------------------|
| COM1 Voltage select | -Disabled<br>-12V<br>-5V | Disable or select COM1 Voltage 12V/5V |

Left port "COM2" & "COM3" which voltage are set by "JP\_COM2",

| SELECTION | JUMPER<br>SETTING | JUMPER ILI | LUSTRATION |
|-----------|-------------------|------------|------------|
| RI        | 1-2               | 2          | 2          |
| +12V      | 3-4               | 2          | 2          |
| +5V       | 5-6               | 2          | 2          |

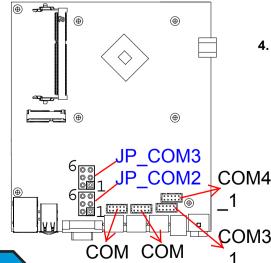

2\_1

1 1

# **Safety Precaution**

The following messages are safety reminders on how to protect your system from damages, and extend the life cycle of the system.

### 1. Check the Line Voltage

 Make sure the operating voltage range is between 100V and 240V AC; otherwise, the system could be damaged.

### 2. Environmental Conditions

- Place your PA-6322 on a sturdy, level surface. Be sure to allow enough space around the system to have easy access needs.
  Avoid installing the system in extremely hot or cold places.
- Avoid exposure to sunlight for a long period of time or in an airtight
- Also, avoid the system from any heating device or using the PA-6322 when it has been left outdoors in a cold winter day.
- Bear in mind that the operating ambient temperature is between 0°C and 35°C (32°F~ 95°F).
- Avoid moving the system rapidly from a hot place to a cold place, and vice versa, because condensation may occur inside the system.
- Operate the PA-6322 in strong vibration may cause hard disk failure.
  Do not place the system too close to any radio-active device.
- Radio-active device may cause signal interference.
- Always shut down the operating system before turning off the power.

- Avoid placing heavy objects on the top of the system.
   Avoid placing heavy objects on the top of the system. This may cause
- Do not turn the system upside down. This may cause the hard drive to malfunction.
- Do not allow any objects to fall into this product.
- If water or other liquid spills into this product, unplug the power cord

- When the outside case gets stained, remove the stains using neutral washing agent with a dry cloth.
- Never use strong agents such as benzene and thinner to clean the surface of the case.
- If heavy stains are present, moisten a cloth with diluted neutral washing agent or alcohol and then wipe thoroughly with a dry cloth.
- If dust is accumulated on the case surface, remove it using a special vacuum cleaner for computers.
- Do not replace the motherboard battery by yourself, or serious damage COM4 may occur.

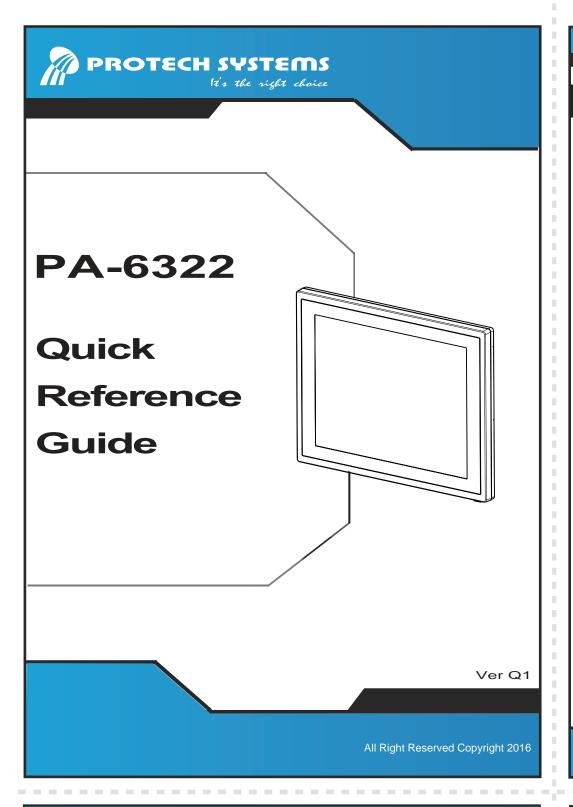

# Packing Checklist If you discover any item below was damaged or lost, please contact your vendor. PA-6322 X1 This Quick Reference Guide X1 Power Adaptor X1 AC Power Cord X1 Driver CD X1 Option X1

### PA-6322

|             | CPU Support     | Intel® Celeron®J1900 Quad-Core 2.0GHz                                                             |  |
|-------------|-----------------|---------------------------------------------------------------------------------------------------|--|
|             | Memory          | 1 x DDR3L SO-DIMM 204-pin socket, up to 8GB                                                       |  |
|             | Network         | 10/100/1000 Base-T Fast Ethernet                                                                  |  |
| 0           | Power Supply    | 60-90 Watt power adapter                                                                          |  |
| System      | Audio           | 2 Watt speaker                                                                                    |  |
|             | System Weight   | Easy stand with power adaptor approx. 6 kg                                                        |  |
|             | Dimension       | 382 x 310 x 55 mm                                                                                 |  |
|             | O.S. Support    | Win8 Industry Pro Retail / POSReady7                                                              |  |
|             | BIOS            | AMI SPI BIOS, 8 Mbits with VGA BIOS                                                               |  |
|             | RTC Accuracy    | 3 days +/- 3 seconds                                                                              |  |
| Storage     | SATA            | 1 x 2.5" HDD or SSD                                                                               |  |
|             | USB             | on rear<br>3 x USB 2.0,1 x USB 3.0<br>on side bezel<br>1 x USB 2.0                                |  |
|             | Serial Ports    | 3 + 1 (optional) x RJ45 (all support +5V/12V selectable)                                          |  |
|             | LAN             | 1 x RJ45                                                                                          |  |
| I/O Ports   | VGA             | 1 x DB15                                                                                          |  |
|             | Cash Drawer     | 1 + 1(option, with Y cable) x RJ11 (+12V or +24V selectable)                                      |  |
|             | DC-in           | 1 x 4pin DC Power Jack                                                                            |  |
| Peripheral  | MSR & iButton   | JIS-I or II, ISO Track1+2+3 (PS/2 int                                                             |  |
| renpheral   | Fingerprint     | 8-bit grayscale reader                                                                            |  |
|             | LCD             | 15" TFT LCD                                                                                       |  |
|             | Resolution      | 1024 x 768 / Signal Interface: TTL (24-bit)                                                       |  |
| Dionley     | Brightness      | Resistive Touchscreen: minimum: 160 cd/m² Projected Capacitive: Touchscreen: minimum: 180 cd/m²   |  |
| Display     | Touch Screen    | Non Bezel-free 5-wire Analog resistive Bezel-Free 5-wire Analog resistive or Projected Capacitive |  |
|             | EMC & Safety    | CE / FCC                                                                                          |  |
| Environment | Operating Temp. | 0° C ~ 35° C                                                                                      |  |
|             | Storage Temp.   | -5° C ~ 60° C                                                                                     |  |
|             | Humidity        | 20% ~ 90%                                                                                         |  |

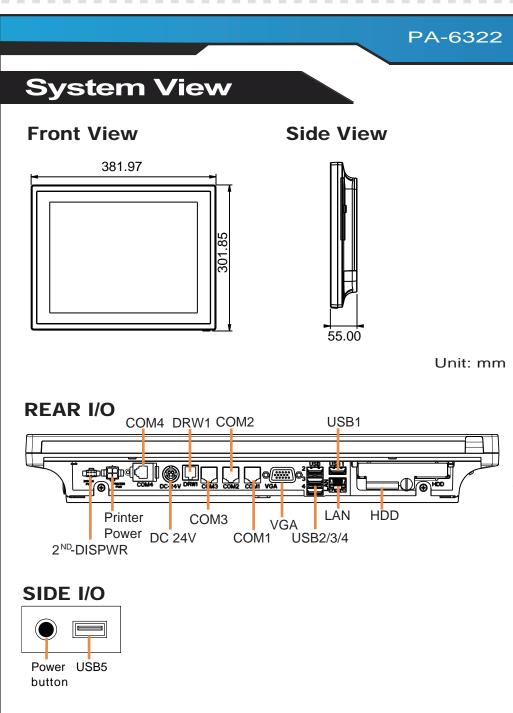

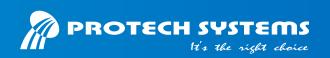

### 15" Fanless POS Terminal with Intel® Celeron J1900

### **Easy Maintenance**

### **HDD Maintenance**

Step 1. Adjust Panel PC angle to zero degree.

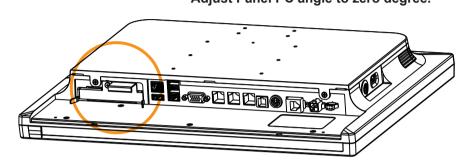

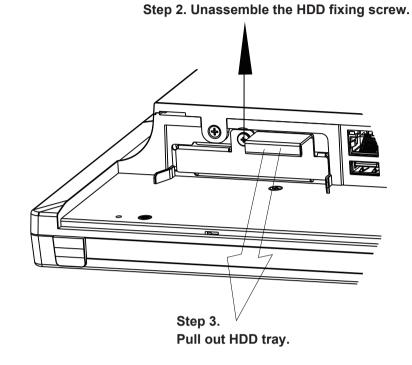

### **COM/Cash Drawer**

Voltage of external "COM1" & "COM4" ports and "Cash Drawer" port are made to control on BIOS for your convenience.

### Aptio Setup Utility - Copyright (C) 2015 Advanced | Serial Port 1 Configuration Serial Port [Enabled] Device Settings IO=3F8h; IRQ=4; Change Settings [Auto] COM1 Voltage select [Disabled]

| BIOS Setting        | Options                  | Description                           |
|---------------------|--------------------------|---------------------------------------|
| COM1 Voltage select | -Disabled<br>-12V<br>-5V | Disable or select COM1 Voltage 12V/5V |

Left port "COM2" & "COM3" which voltage are set by "JP\_COM2",

| SELECTION | JUMPER<br>SETTING | JUMPER ILI | LUSTRATION |
|-----------|-------------------|------------|------------|
| RI        | 1-2               | 2          | 2          |
| +12V      | 3-4               | 2          | 2          |
| +5V       | 5-6               | 2          | 2          |

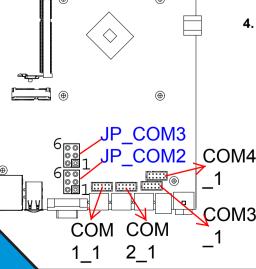

### **Safety Precaution**

The following messages are safety reminders on how to protect your system from damages, and extend the life cycle of the system.

1. Check the Line Voltage

 Make sure the operating voltage range is between 100V and 240V AC; otherwise, the system could be damaged.

2. Environmental Conditions

Place your PA-6322 on a sturdy, level surface. Be sure to allow enough space around the system to have easy access needs.
Avoid installing the system in extremely hot or cold places.
Avoid exposure to sunlight for a long period of time or in an airtight

 Also, avoid the system from any heating device or using the PA-6322 when it has been left outdoors in a cold winter day. Bear in mind that the operating ambient temperature is between 0°C

and 35°C (32°F~ 95°F). Avoid moving the system rapidly from a hot place to a cold place, and vice versa, because condensation may occur inside the system.

Operate the PA-6322 in strong vibration may cause hard disk failure.
Do not place the system too close to any radio-active device.

Radio-active device may cause signal interference. Always shut down the operating system before turning off the power.

 Avoid placing heavy objects on the top of the system.
 Avoid placing heavy objects on the top of the system. This may cause • Do not turn the system upside down. This may cause the hard drive to malfunction.

• Do not allow any objects to fall into this product.

It water or other liquid spills into this product, unplug the power cord

### 4. Good Care

 When the outside case gets stained, remove the stains using neutral washing agent with a dry cloth.

 Never use strong agents such as benzene and thinner to clean the surface of the case.

 If heavy stains are present, moisten a cloth with diluted neutral washing agent or alcohol and then wipe thoroughly with a dry cloth.

If dust is accumulated on the case surface, remove it using a special

vacuum cleaner for computers.

• Do not replace the motherboard battery by yourself, or serious damage COM4 may occur.

All Right Reserved Copyright 2016

### **Specifications**

| _ |             |                         |                                                                                                    |  |  |
|---|-------------|-------------------------|----------------------------------------------------------------------------------------------------|--|--|
|   |             | CPU Support             | Intel <sup>®</sup> Celeron <sup>®</sup> J1900 Quad-Core 2.0GHz                                     |  |  |
|   |             | Memory                  | 1 x DDR3L SO-DIMM 204-pin socket, up to 8GB                                                        |  |  |
|   |             | Network                 | 10/100/1000 Base-T Fast Ethernet                                                                   |  |  |
|   | 0           | Power Supply            | 60-90 Watt power adapter                                                                           |  |  |
|   | System      | Audio                   | 2 Watt speaker                                                                                     |  |  |
|   |             | System Weight           | Easy stand with power adaptor approx. 6 kg                                                         |  |  |
|   |             | Dimension               | 382 x 321x 234 mm (with 45 degree)                                                                 |  |  |
|   |             | O.S. Support            | Win8 Industry Pro Retail / POSReady7                                                               |  |  |
|   |             | BIOS                    | AMI SPI BIOS, 8 Mbits with VGA BIOS                                                                |  |  |
|   |             | RTC Accuracy            | 3 days +/- 3 seconds                                                                               |  |  |
| ſ | Storage     | SATA                    | 1 x 2.5" HDD or SSD                                                                                |  |  |
| Ī |             | USB                     | on rear 3 x USB 2.0,1 x USB 3.0 on side bezel 1 x USB 2.0                                          |  |  |
|   | •           | Serial Ports            | 3 + 1 (optional) x RJ45 (all support +5V/12V selectable)                                           |  |  |
|   |             | LAN                     | 1 x RJ45                                                                                           |  |  |
|   | I/O Ports   | VGA                     | 1 x DB15                                                                                           |  |  |
|   | •           | Cash Drawer             | 1 + 1(option, with Y cable) x RJ11 (+12V or +24V selectable)                                       |  |  |
|   |             | DC-in                   | 1 x 4pin DC Power Jack                                                                             |  |  |
| r |             | Customer Display        | VFD, 20 columns and 2 lines, each column is 5 x 7 dots                                             |  |  |
|   | •           | Printer                 | 2" or 3" easy loading thermal printer with Auto cutter                                             |  |  |
|   | Peripheral  | MSR & iButton           | JIS-I or II, ISO Track1+2+3 (PS/2 interface)                                                       |  |  |
|   | rempheral   | 2 <sup>nd</sup> Display | 8" or10.4" LCD                                                                                     |  |  |
| L |             | Fingerprint             | 8-bit grayscale reader                                                                             |  |  |
|   |             | LCD                     | 15" TFT LCD                                                                                        |  |  |
|   |             | Resolution              | 1024 x 768 / Signal Interface: TTL (24-bit)                                                        |  |  |
|   | <b>D</b>    | Brightness              | Resistive Touchscreen: minimum: 160 cd/m²<br>Projected Capacitive: Touchscreen: minimum: 180 cd/m² |  |  |
|   | Display     | Touch Screen            | Non Bezel-free 5-wire Analog resistive Bezel-Free 5-wire Analog resistive or Projected Capacitive  |  |  |
|   |             | Tilt Angle              | 45-65 degree with easy stand 0-68 degree with normal stand 0-50 degree with printer stand          |  |  |
| ſ |             | EMC & Safety            | CE / FCC                                                                                           |  |  |
| l | Environment | Operating Temp.         | 0° C ~ 35° C                                                                                       |  |  |
|   | Environment | Storage Temp.           | -5° C ~ 60° C                                                                                      |  |  |
|   |             | Humidity                | 20% ~ 90%                                                                                          |  |  |
|   |             |                         |                                                                                                    |  |  |

# PA-6322 If you discover any item below was damaged or lost, please contact your vendor. X 1 X 1 X 1 X 1 X 1

### **System View**

### **Front View**

### **Side View**

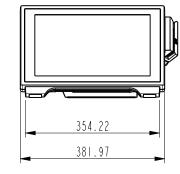

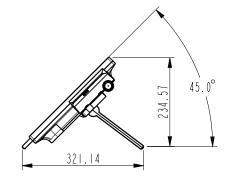

Unit: mm

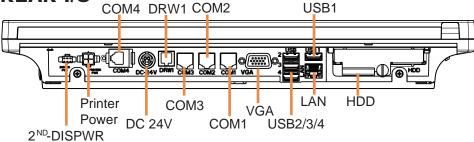

### SIDE I/O

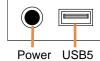

button

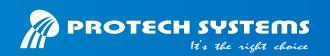

### 15" Fanless POS Terminal with Intel® Celeron J1900

### **Easy Maintenance**

### **HDD Maintenance**

Step 1. Lay down System on a flat surface as shown below:

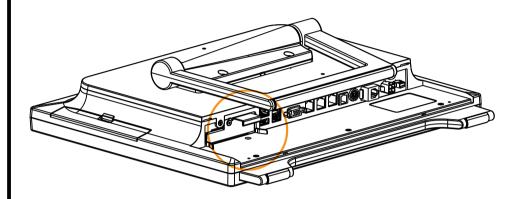

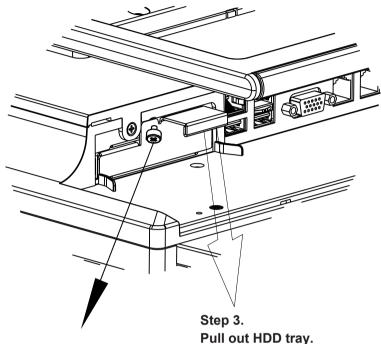

Step 2. Unassemble the HDD fixing screw.

### **COM/Cash Drawer**

Voltage of external "COM1" & "COM4" ports and "Cash Drawer" port are made to control on BIOS for your convenience.

### Aptio Setup Utility - Copyright (C) 2015 Advanced | Serial Port 1 Configuration Serial Port [Enabled] Device Settings IO=3F8h; IRQ=4; Change Settings [Auto] COM1 Voltage select [Disabled]

| BIOS Setting | Options                  | Description                           |
|--------------|--------------------------|---------------------------------------|
| 3            | -Disabled<br>-12V<br>-5V | Disable or select COM1 Voltage 12V/5V |

Left port "COM2" & "COM3" which voltage are set by "JP\_COM2",

| SELECTION | JUMPER<br>SETTING | JUMPER ILI | LUSTRATION |
|-----------|-------------------|------------|------------|
| RI        | 1-2               | 2          | 2          |
| +12V      | 3-4               | 2          | 2          |
| +5V       | 5-6               | 2          | 2          |

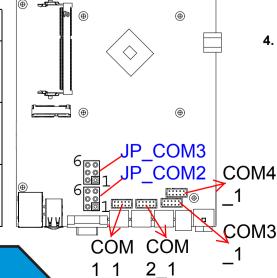

### **Safety Precaution**

The following messages are safety reminders on how to protect your system from damages, and extend the life cycle of the system.

### 1. Check the Line Voltage

 Make sure the operating voltage range is between 100V and 240V AC; otherwise, the system could be damaged.

### 2. Environmental Conditions

- Place your PA-6322 on a sturdy, level surface. Be sure to allow enough space around the system to have easy access needs.
  Avoid installing the system in extremely hot or cold places.
  Avoid exposure to sunlight for a long period of time or in an airtight

- Also, avoid the system from any heating device or using the PA-6322 when it has been left outdoors in a cold winter day.
- Bear in mind that the operating ambient temperature is between 0°C and 35°C (32°F~ 95°F).
- Avoid moving the system rapidly from a hot place to a cold place, and vice versa, because condensation may occur inside the system.
- Operate the PA-6322 in strong vibration may cause hard disk failure.
  Do not place the system too close to any radio-active device.
- Radio-active device may cause signal interference.
- Always shut down the operating system before turning off the power.

- Avoid placing heavy objects on the top of the system.
   Avoid placing heavy objects on the top of the system. This may cause
  - Do not turn the system upside down. This may cause the hard drive to malfunction.
  - Do not allow any objects to fall into this product.
  - It water or other liquid spills into this product, unplug the power cord

- When the outside case gets stained, remove the stains using neutral washing agent with a dry cloth.
- Never use strong agents such as benzene and thinner to clean the surface of the case.
- If heavy stains are present, moisten a cloth with diluted neutral washing agent or alcohol and then wipe thoroughly with a dry cloth.
- If dust is accumulated on the case surface, remove it using a special vacuum cleaner for computers.
- Do not replace the motherboard battery by yourself, or serious damage COM4 may occur.

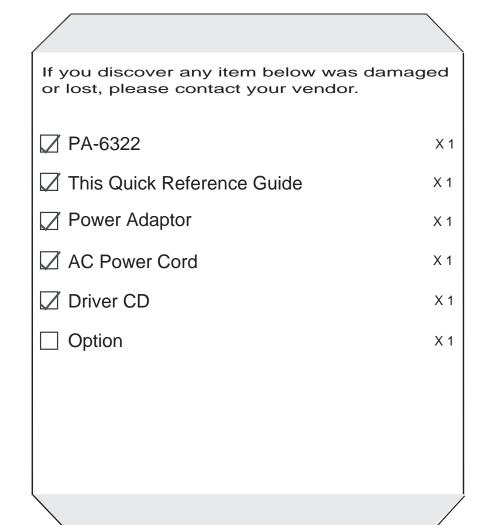

# PA-6322 Quick Reference Guide

### PA-6322

All Right Reserved Copyright 2016

|                     | CPU Support             | Intel <sup>®</sup> Celeron <sup>®</sup> J1900 Quad-Core 2.0GHz                                    |
|---------------------|-------------------------|---------------------------------------------------------------------------------------------------|
|                     | Memory                  | 1 x DDR3L SO-DIMM 204-pin socket, up to 8GB                                                       |
|                     | Network                 | 10/100/1000 Base-T Fast Ethernet                                                                  |
| Custom              | Power Supply            | 60-90 Watt power adapter                                                                          |
| System              | Audio                   | 2 Watt speaker                                                                                    |
|                     | System Weight           | Easy stand with power adaptor approx. 7.5 kg                                                      |
|                     | Dimension               | 382 x 295 x 262 mm (with 45 degree)                                                               |
|                     | O.S. Support            | Win8 Industry Pro Retail / POSReady7                                                              |
|                     | BIOS                    | AMI SPI BIOS, 8 Mbits with VGA BIOS                                                               |
|                     | RTC Accuracy            | 3 days +/- 3 seconds                                                                              |
| Storage             | SATA                    | 1 x 2.5" HDD or SSD                                                                               |
|                     | USB                     | on rear<br>3 x USB 2.0,1 x USB 3.0<br>on side bezel<br>1 x USB 2.0                                |
|                     | Serial Ports            | 3 + 1 (optional) x RJ45 (all support +5V/12V selectable)                                          |
|                     | LAN                     | 1 x RJ45                                                                                          |
| I/O Ports           | VGA                     | 1 x DB15                                                                                          |
|                     | Cash Drawer             | 1 + 1(option, with Y cable) x RJ11 (+12V or +24V selectable)                                      |
|                     | DC-in                   | 1 x 4pin DC Power Jack                                                                            |
|                     | Customer Display        | VFD, 20 columns and 2 lines, each column is 5 x 7 dots                                            |
|                     | Printer                 | 2" or 3" easy loading thermal printer with Auto cutter                                            |
| Peripheral          | MSR & iButton           | JIS-I or II, ISO Track1+2+3 (PS/2 interface)                                                      |
|                     | 2 <sup>nd</sup> Display | 8" or10.4" LCD                                                                                    |
|                     | Fingerprint             | 8-bit grayscale reader                                                                            |
|                     | LCD                     | 15" TFT LCD                                                                                       |
|                     | Resolution              | 1024 x 768 / Signal Interface: TTL (24-bit)                                                       |
| <b>D</b> : 1        | Brightness              | Resistive Touchscreen: minimum: 160 cd/m² Projected Capacitive: Touchscreen: minimum: 180 cd/m²   |
| Display             | Touch Screen            | Non Bezel-free 5-wire Analog resistive Bezel-Free 5-wire Analog resistive or Projected Capacitive |
|                     | Tilt Angle              | 45-65 degree with easy stand 0-68 degree with normal stand 0-50 degree with printer stand         |
|                     | EMC & Safety            | CE / FCC                                                                                          |
| Environment         | Operating Temp.         | 0° C ~ 35° C                                                                                      |
| LITALICH CHILIPALIT | o                       | -5° C ~ 60° C                                                                                     |
|                     | Storage Temp.           | -5 C ~ 60 C                                                                                       |

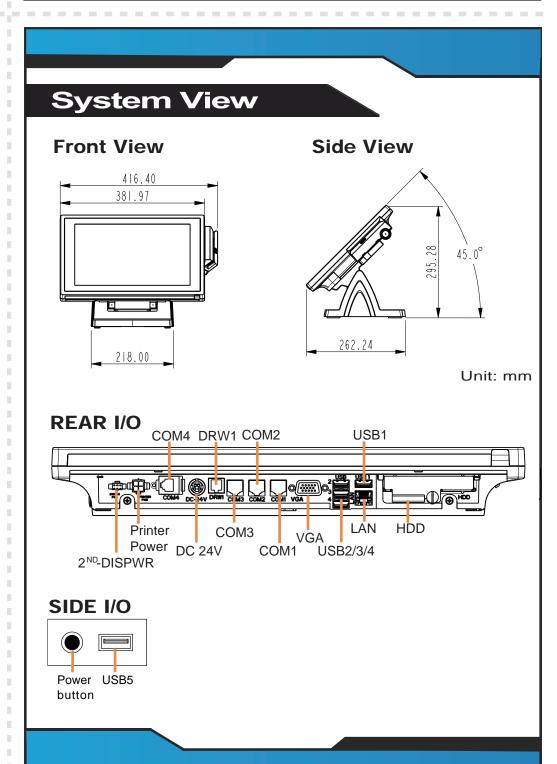

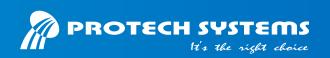

### 15" Fanless POS Terminal with Intel® Celeron J1900

### **Easy Maintenance**

### **HDD Maintenance**

Step 1. Adjust LCD angle to zero degree.

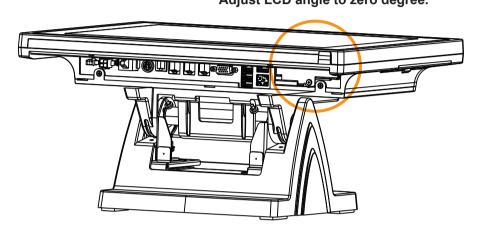

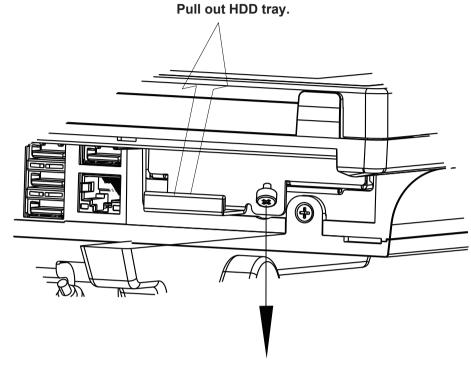

Step 3.

Step 2. Unassemble the HDD fixing screw.

### **COM/Cash Drawer**

Voltage of external "COM1" & "COM4" ports and "Cash Drawer" port are made to control on BIOS for your convenience.

### Aptio Setup Utility - Copyright (C) 2015 Advanced | Serial Port 1 Configuration [Enabled] Serial Port Device Settings IO=3F8h; IRQ=4; Change Settings [Auto] COM1 Voltage select [Disabled]

| BIOS Setting        | Options                  | Description                           |
|---------------------|--------------------------|---------------------------------------|
| COM1 Voltage select | -Disabled<br>-12V<br>-5V | Disable or select COM1 Voltage 12V/5V |

Left port "COM2" & "COM3" which voltage are set by "JP\_COM2",

| SELECTION | JUMPER<br>SETTING | JUMPER ILI | LUSTRATION |
|-----------|-------------------|------------|------------|
| RI        | 1-2               | 2          | 2          |
| +12V      | 3-4               | 2          | 2          |
| +5V       | 5-6               | 2          | 2          |

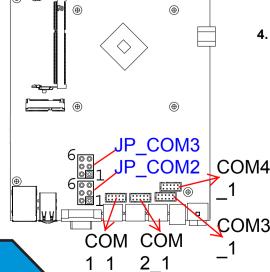

### **Safety Precaution**

The following messages are safety reminders on how to protect your system from damages, and extend the life cycle of the system.

### 1. Check the Line Voltage

 Make sure the operating voltage range is between 100V and 240V AC; otherwise, the system could be damaged.

### 2. Environmental Conditions

- Place your PA-6322 on a sturdy, level surface. Be sure to allow enough space around the system to have easy access needs.
  Avoid installing the system in extremely hot or cold places.
- Avoid exposure to sunlight for a long period of time or in an airtight
- Also, avoid the system from any heating device or using the PA-6322 when it has been left outdoors in a cold winter day.
- Bear in mind that the operating ambient temperature is between 0°C and 35°C (32°F~ 95°F).
- Avoid moving the system rapidly from a hot place to a cold place, and vice versa, because condensation may occur inside the system.
- Operate the PA-6322 in strong vibration may cause hard disk failure.
  Do not place the system too close to any radio-active device.
- Radio-active device may cause signal interference.
- Always shut down the operating system before turning off the power.

- Avoid placing heavy objects on the top of the system.
   Avoid placing heavy objects on the top of the system. This may cause
- Do not turn the system upside down. This may cause the hard drive to malfunction.
- Do not allow any objects to fall into this product.
- If water or other liquid spills into this product, unplug the power cord

- When the outside case gets stained, remove the stains using neutral washing agent with a dry cloth.
- Never use strong agents such as benzene and thinner to clean the surface of the case.
- If heavy stains are present, moisten a cloth with diluted neutral washing agent or alcohol and then wipe thoroughly with a dry cloth.
- If dust is accumulated on the case surface, remove it using a special vacuum cleaner for computers.
- Do not replace the motherboard battery by yourself, or serious damage COM4 may occur.

### **Packing Checklist**

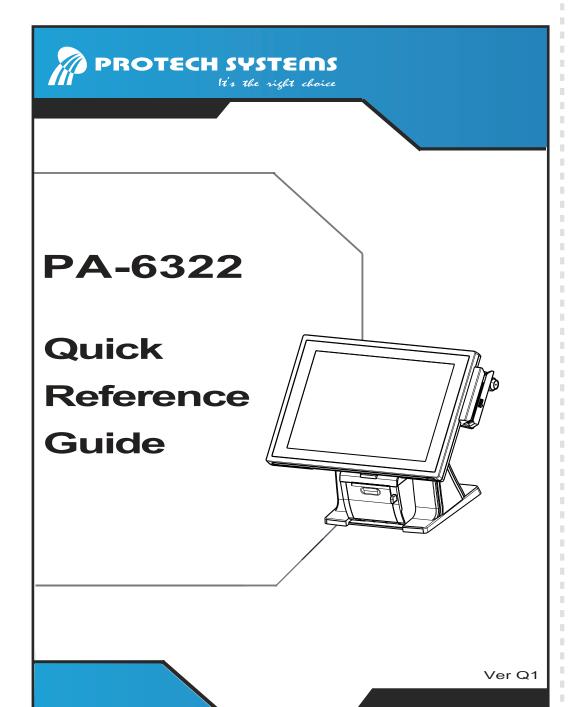

### PA-6322

All Right Reserved Copyright 2016

|              | CPU Support             | Intel <sup>®</sup> Celeron <sup>®</sup> J1900 Quad-Core 2.0GHz                                    |  |
|--------------|-------------------------|---------------------------------------------------------------------------------------------------|--|
|              | Memory                  | 1 x DDR3L SO-DIMM 204-pin socket, up to 8GB                                                       |  |
|              | Network                 | 10/100/1000 Base-T Fast Ethernet                                                                  |  |
|              | Power Supply            | 60-90 Watt power adapter                                                                          |  |
| System       | Audio                   | 2 Watt speaker                                                                                    |  |
|              | System Weight           | Easy stand with power adaptor approx. 9.5 kg                                                      |  |
|              | Dimension               | 382 x 381 x 278 mm (with 45 degree)                                                               |  |
|              | O.S. Support            | Win8 Industry Pro Retail / POSReady7                                                              |  |
|              | BIOS                    | AMI SPI BIOS, 8 Mbits with VGA BIOS                                                               |  |
|              | RTC Accuracy            | 3 days +/- 3 seconds                                                                              |  |
| Storage      | SATA                    | 1 x 2.5" HDD or SSD                                                                               |  |
|              | USB                     | on rear 3 x USB 2.0,1 x USB 3.0 on side bezel 1 x USB 2.0                                         |  |
|              | Serial Ports            | 3 + 1 (optional) x RJ45 (all support +5V/12V selectable)                                          |  |
|              | LAN                     | 1 x RJ45                                                                                          |  |
| I/O Ports    | VGA                     | 1 x DB15                                                                                          |  |
|              | Cash Drawer             | 1 + 1(option, with Y cable) x RJ11 (+12V or +24V selectable)                                      |  |
|              | DC-in                   | 1 x 4pin DC Power Jack                                                                            |  |
| Peripheral · | Customer Display        | VFD, 20 columns and 2 lines, each column is 5 x 7 dots                                            |  |
|              | Printer                 | 2" or 3" easy loading thermal printer with Auto cutter                                            |  |
|              | MSR & iButton           | JIS-I or II, ISO Track1+2+3 (PS/2 interface)                                                      |  |
|              | 2 <sup>nd</sup> Display | 8" or10.4" LCD                                                                                    |  |
|              | Fingerprint             | 8-bit grayscale reader                                                                            |  |
|              | LCD                     | 15" TFT LCD                                                                                       |  |
|              | Resolution              | 1024 x 768 / Signal Interface: TTL (24-bit)                                                       |  |
|              | Brightness              | Resistive Touchscreen: minimum: 160 cd/m² Projected Capacitive: Touchscreen: minimum: 180 cd/m²   |  |
| Display      | Touch Screen            | Non Bezel-free 5-wire Analog resistive Bezel-Free 5-wire Analog resistive or Projected Capacitive |  |
|              | Tilt Angle              | 45-65 degree with easy stand 0-68 degree with normal stand 0-50 degree with printer stand         |  |
| Environment  | EMC & Safety            | CE / FCC                                                                                          |  |
|              | Operating Temp.         | 0° C ~ 35° C                                                                                      |  |
| Environment  |                         |                                                                                                   |  |
| Environment  | Storage Temp.           | -5° C ~ 60° C                                                                                     |  |

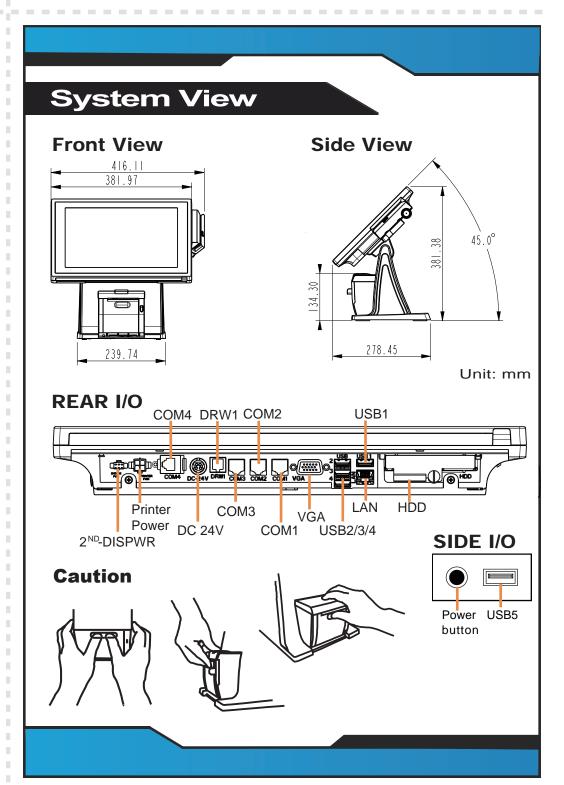

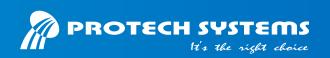

### 15" Fanless POS Terminal with Intel® Celeron J1900

### **Easy Maintenance**

### **HDD Maintenance**

Step 1. Adjust LCD angle to zero degree.

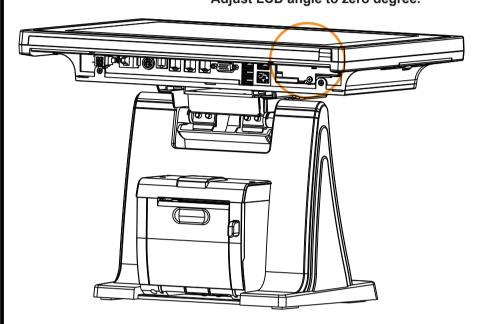

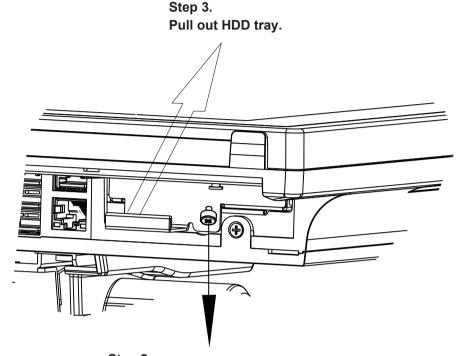

Step 2. Unassemble the HDD fixing screw.

### **COM/Cash Drawer**

Voltage of external "COM1" & "COM4" ports and "Cash Drawer" port are made to control on BIOS for your convenience.

### Aptio Setup Utility - Copyright (C) 2015 Advanced | Serial Port 1 Configuration [Enabled] Serial Port Device Settings IO=3F8h; IRQ=4; Change Settings [Auto] COM1 Voltage select [Disabled]

| BIOS Setting        | Options                  | Description                           |  |
|---------------------|--------------------------|---------------------------------------|--|
| COM1 Voltage select | -Disabled<br>-12V<br>-5V | Disable or select COM1 Voltage 12V/5V |  |

Left port "COM2" & "COM3" which voltage are set by "JP\_COM2",

| SELECTION | JUMPER<br>SETTING | JUMPER ILLUSTRATION |   |
|-----------|-------------------|---------------------|---|
| RI        | 1-2               | 2                   | 2 |
| +12V      | 3-4               | 2                   | 2 |
| +5V       | 5-6               | 2                   | 2 |

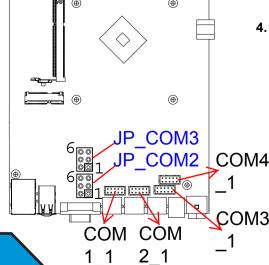

### **Safety Precaution**

The following messages are safety reminders on how to protect your system from damages, and extend the life cycle of the system.

### 1. Check the Line Voltage

 Make sure the operating voltage range is between 100V and 240V AC; otherwise, the system could be damaged.

### 2. Environmental Conditions

- Place your PA-6322 on a sturdy, level surface. Be sure to allow enough space around the system to have easy access needs.
  Avoid installing the system in extremely hot or cold places.
- Avoid exposure to sunlight for a long period of time or in an airtight
- Also, avoid the system from any heating device or using the PA-6322 when it has been left outdoors in a cold winter day.
- Bear in mind that the operating ambient temperature is between 0°C and 35°C (32°F~ 95°F).
- Avoid moving the system rapidly from a hot place to a cold place, and vice versa, because condensation may occur inside the system.

Always shut down the operating system before turning off the power.

- Operate the PA-6322 in strong vibration may cause hard disk failure.
  Do not place the system too close to any radio-active device.
- Radio-active device may cause signal interference.

- Avoid placing heavy objects on the top of the system.
   Avoid placing heavy objects on the top of the system. This may cause • Do not turn the system upside down. This may cause the hard drive to malfunction.
  - Do not allow any objects to fall into this product.
  - If water or other liquid spills into this product, unplug the power cord immediately.

- When the outside case gets stained, remove the stains using neutral washing agent with a dry cloth.
- Never use strong agents such as benzene and thinner to clean the surface of the case.
- If heavy stains are present, moisten a cloth with diluted neutral washing agent or alcohol and then wipe thoroughly with a dry cloth.
- If dust is accumulated on the case surface, remove it using a special vacuum cleaner for computers.
- Do not replace the motherboard battery by yourself, or serious damage COM4 may occur.